**Department of Computer Science University of Cyprus**

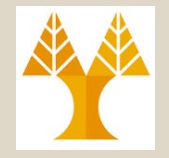

## **EPL342 –Databases** Lecture 18: Internal DB Programming I

Views/Assertions/Triggers

(Chapter 6.7-6.8 and 7.1-7.4, Elmasri-Navathe 7ED + ΤransactSQL Reference Guide

http://msdn.microsoft.com/en-us/library/bb510741.aspx) **Demetris Zeinalipour**

> **18-1 EPL342: Databases - Demetris Zeinalipour (University of Cyprus) ©** http://www.cs.ucy.ac.cy/courses/EPL342

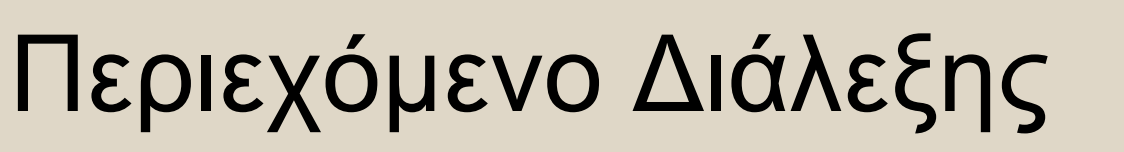

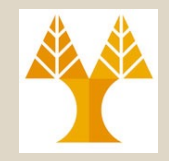

**Ολοκλήρωση Διάλεξης 17.**

**Κεφάλαιο 8.7-8.8: SQL Programming I**

- Όψεις (Views) σε SQL και TSQL
- Βεβαιώσεις (Assertions) σε SQL
- Σκανδάλες (Triggers) σε SQL και TSQL

## Όψεις σε SQL (Views in SQL)

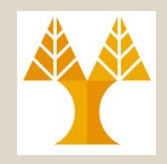

 $\Box$   $\times$ 

- Μια όψη είναι ένας **"νοητός" πίνακας ("virtual" table)** ο οποίος παράγεται από άλλους **κανονικούς πινάκες** (**Base-Tables)**
- Στην πράξη μια όψη δεν είναι τίποτα περισσότερο από μια **αποθηκευμένη** επερώτηση **SELECT**!
- $\bullet$   $\Box$ ...
- **a) CREATE VIEW dbo.EMPLOYEE\_NAMES AS**

**SELECT FNAME, LNAME**

**FROM EMPLOYEE**

- **b) SELECT \* FROM dbo.EMPLOYEE\_NAMES**
- **c) DROP VIEW dbo.EMPLOYEE\_VIEW**

 $\Box$  Views FL System Views 日图 dbo.EMPLOYEE NAMES **Columns** FNAME (nchar(10), null) **Exp. Results** | **Fig.** Messages  $\Box$  LNAME (nchar(10), null) Triggers Lname E Indexes Smith E Statistics  $\overline{2}$ Wong quest.EMPLOYEE\_NAMES Wong Columns  $\overline{4}$ Zelaya  $\boxed{\equiv}$  Lname (nchar(10), null) **Figgers**  $5<sup>1</sup>$ Wallace  $\mathbb{E}$  Indexes l e. **Margaret 18-3 Accept Later Consumers Security Properties Consumers Consumers Consumers (SQ Accepted Consumers) & EPL342: Databases - Demetris Zeinalipour (University of Cyprus) Consumers Colas Chase This** 

Microsoft SOL Server Management Studio Express

E XYZ\SQLEXPRESS (SQL Server 9.0.4053 - XYZ\dzei ▲

**E** Database Diagrams E Tables

**BU Hu epi342** 

野 毁 ■ 回 了

FL Databases El System Databases  $\Box$  epl342

File Edit View Query Tools Window Community Help 

XYZ\SQLEXPRES...QLQuery6.sql\* SELECT \*

FROM guest. EMPLOYEE NAMES

# Όψεις σε SQL (Χαρακτηριστικά)

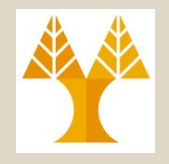

### • **Χαρακτηριστικά Όψεων**

- Μπορούν να χρησιμοποιηθούν όπως τα υπόλοιπα tables (σε επερωτήσεις, συνενώσεις, συναθροίσεις, κτλ)
- Περιέχουν ΠΑΝΤΑ **ενημερωμένα δεδομένα**.
- Τα δεδομένα μιας όψης **ΔΕΝ αποθηκεύονται φυσικά** κάπου (τα δεδομένα αποθηκεύονται στα base tables)
- Μπορούμε να **εκτελέσουμε αλλαγές** σε μια **όψη** (INSERT/UPDATE/DELETE)
	- Ενημερώσεις γίνονται μόνο εάν η όψη **ορίζεται από ένα** basetables (όχι από περισσότερα base-tables)
	- Επίσης, όψεις με **aggregates & groupby ΔΕΝ** ενημερώνονται.
- Εκτέλεση μιας Όψης **ΔΕΝ είναι πιο γρήγορο** από μια εκτέλεση της αντίστοιχης **SELECT επερώτησης**.
	- **18-4 EPL342: Databases - Demetris Zeinalipour (University of Cyprus) ©** Αυτό επειδή το VIEW εισάγει κάποιo overhead.

## Όψεις σε SQL (Πλεονεκτήματα)

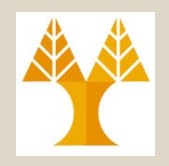

- **Πλεονεκτήματα Όψεων**
	- **Μειώνουν την πολυπλοκότητα ανάπτυξης:**  Αυτό συμβαίνει επειδή μπορούμε να αναπαραστήσουμε περίπλοκες επερωτήσεις ως νοητούς πίνακες.
	- **Ασφάλεια**: Επιτρέπουν στον DBA να εκθέσει μόνο τις στήλες που επιθυμεί σε συγκεκριμένες ομάδες χρηστών.
- **18-5 EPL342: Databases - Demetris Zeinalipour (University of Cyprus) ©** • Όπως όλες οι δυνατότητες, οι όψεις πρέπει να χρησιμοποιούνται με προσοχή και όταν θεωρούνται απαραίτητες!

### Όψεις σε SQL (Παράδειγμα Όψης σε TSQL) **Όψη με συνάθροιση στο SELECT.**

#### **CREATE VIEW** Emp\_Sal2

AS

**SELECT** dno, **SUM(salary) AS sumname FROM** Employee

**GROUP BY** dno

### **Επισημάνσεις:**

- Σε περίπτωση ενημέρωσης του πίνακα **EMPLOYEE** ενημερώνεται αυτόματα η όψη.
- Η ίδια η όψη **ΔΕΝ** μπορεί να ενημερωθεί από τον χρήστη με **INSERT/UPDATE/DELETE** (λόγω του aggregate / group-by).

**18-6 EPL342: Databases - Demetris Zeinalipour (University of Cyprus) ©** Π.χ., UPDATE Emp\_Sal2 SET dno=1

Πριν την Ενημέρωση του EMPLOYEE

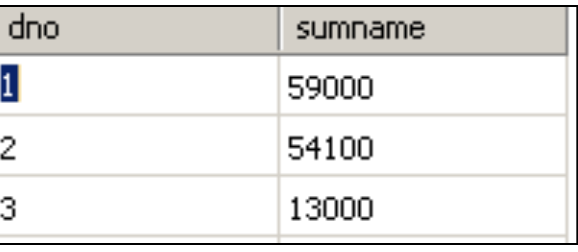

Μετά την Ενημέρωση του EMPLOYEE

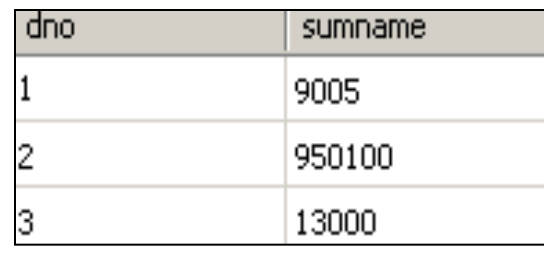

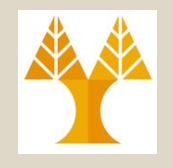

## Όψεις σε SQL (Σύνταξη Όψεων σε TSQL)

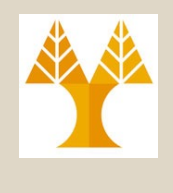

**CREATE VIEW [<schema-name>].<view.name> [(column-name-list**>)] **[WITH ENCRYPTION] [[,] WITH SCHEMABINDING]**

**AS**

#### **<SELECT statement>**

#### **[WITH CHECK OPTION] [;]**

- **<schema-name>:** dbo (default), guest, κτλ.
- **<column-name-list>:** ονόματα γνωρισμάτων της νέας όψης
- **WITH ENCRYPTION:** Ο SQL κώδικας της όψης κωδικοποιείται μέσα στη βάση για να μην μπορεί να τον δει κανείς (ούτε και εσείς!).
	- Για να δείτε τον κώδικα μη-κωδικοποιημεν. όψεων: **EXEC sp\_helptext view\_name**;
- **WITH SCHEMABINDING:** Διασφαλίζει ότι η όψη ΔΕΝ θα μείνει **ορφανή** σε περίπτωση δομικών αλλαγών στα basetables.
	- Π.χ., εάν διαγραφεί ο πίνακας πάνω στον οποίο ορίζεται η όψη.
- **"WITH CHECK OPTION:** Κατά την τροποποίηση (insert(X)/update(Χ)) δεδομένων (μέσω μιας όψης) ελέγχει ότι το X είναι σύμφωνα με το WHERE του **<SELECT statement>** (έτσι ώστε να μην χαθούν τα δεδομένα από την όψη)
	- **18-7 EPL342: Databases - Demetris Zeinalipour (University of Cyprus) ©** Θυμηθείτε ότι μια όψη μπορεί να μεταβληθεί (όχι για group by), άρα μου δίνεται η δυνατότητα να εισάγω ένα επιπλέον CHECK περιορισμό στην όψη

### Όψεις σε SQL (Παράδειγμα Όψης σε TSQL)

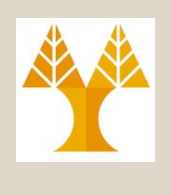

**USE AdventureWorks;** -- change to specified database context **GO** -- not tsql cmd. Instructs SQLStudio to execute statements. **IF OBJECT\_ID ('dbo.SeattleOnly', 'V') IS NOT NULL DROP VIEW dbo.SeattleOnly;**  *View Identifier*

**GO** – OBJECT\_ID (int) uniquely identifies objects in DB

**CREATE VIEW dbo.SeattleOnly**

**WITH SCHEMABINDING** –- structural changes to Person.Contact (e.g., drop) will be prohibited.

**AS**

**SELECT c.LastName, c.FirstName**

**FROM Person.Contact AS c** 

**WHERE c.City = 'Seattle' and c.Lastname='Smith'**

**WITH CHECK OPTION;** -- any update to this view has to obey the WHERE condition(i.e.,  $c.City = 'Seattle'$  and c.Lastname='Smith')

**18-8 EPL342: Databases - Demetris Zeinalipour (University of Cyprus) ©**

### Βεβαιώσεις σε SQL (CREATE ASSERTION) - **OXI ΣΕ TSQL**

- Μια **Βεβαίωση (ASSERTION)** είναι ένας κανόνας που ορίζεται πάνω από **πολλαπλούς πίνακες**.
- Αυτός ο **κανόνας ελέγχεται** κατά οποιαδήποτε **αλλαγή της κατάστασης** των εμπλεκόμενων **Πινάκων** (INSERT, UPDATE)
	- **Αντίστοιχο** με το **CHECK** που ορίζεται ωστόσο μόνο πάνω σε **ένα πίνακα**: Π.χ. age int check (age>20);
- **Επισημάνσεις**
	- Τα **Assertions ΔΕΝ ορίζονται σε TSQL** άλλα ορίζονται σε αρκετές άλλες βάσεις όπως PostgreSQL
	- **θα εμελετήσουμε σε λίγο** nalipour (University of Cyprus) © **18-9** – Τα **Assertions** είναι **όμοια με τις σκανδάλες** τα οποία

### Βεβαιώσεις σε SQL ASSERTION: Παράδειγμα

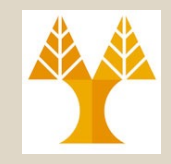

• **Σημασιολογικός Περιορισμός:** "Ο μισθός ενός employee ΔΕΝ πρέπει να είναι μεγαλύτερος από τον μισθό του manager του department στο οποίο δουλεύει ο employee'' Όνομα Βεβαίωσης

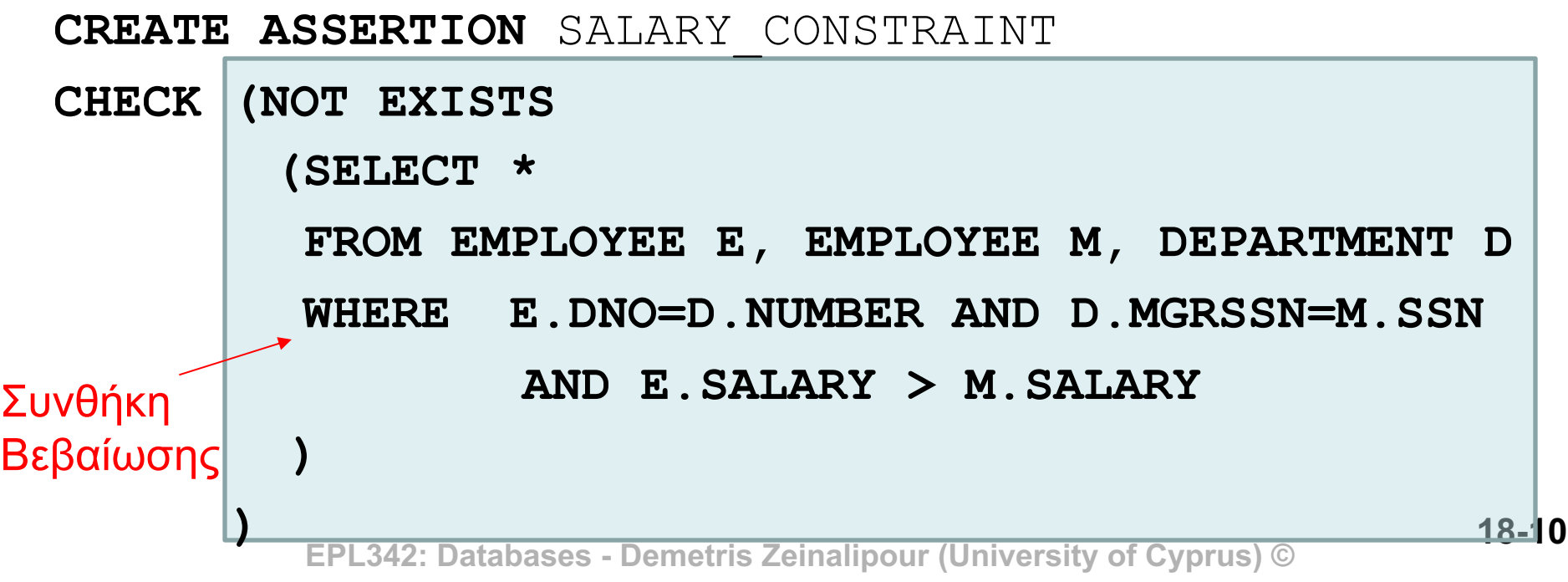

## Σκανδάλες σε SQL (SQL Triggers)

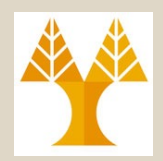

- Μια **Σκανδάλη (Τrigger)** ορίζει μια **αντίδραση** της βάσης δεδομένων σε περίπτωση **αλλαγών πλειάδων\*** (INSERT, DELETE, UPDATE) σε κάποιους **προσδιορισμένους πίνακες**.
	- **ASSERTIONS:** απαγορεύουν κάποια κατάσταση
		- Π.χ., o μισθός του υπαλλήλου ΔΕΝ μπορεί να είναι μεγαλύτερος από αυτόν του supervisor του.
	- **TRIGGERS:** δεν σημαίνει απαραίτητα ότι απαγορεύουν μια κατάσταση, άπλα ορίζουν ακολουθία εντολών που πρέπει να ενεργοποιηθεί όταν ικανοποιηθεί μια συνθήκη
		- π.χ., όταν προστεθούν/αφαιρεθούν λεφτά από τον λογαριασμό κάποιου πελάτη, στείλε email στον πελάτη για να τον ενημερώσεις
- **18-11 EPL342: Databases - Demetris Zeinalipour (University of Cyprus) ©** ενεργοποιούν τις σκανδάλες σε TSQL.• Το SELECT, TRUNCATE ή BULK INSERT δεν

# Κατηγορίες Σκανδάλων

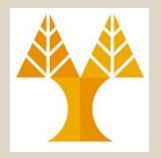

- Τα triggers χωρίζονται σε δυο κατηγορίες:
	- **DDL Triggers:** Ορίζουν την **αντίδραση** σε **δομικές** αλλαγές (DROP, ALTER, κτλ).
	- **DML Τriggers:** Ορίζουν την **αντίδραση** σε αλλαγές πάνω σε πλειάδες μιας σχέσης ή όψης (INSERT, UPDATE, DELETE). • Θα επικεντρωθούμε μόνο στα DML Triggers.
		-
- Σημειώστε ότι τα Triggers είναι ουσιαστικά «μικρά προγράμματα σε (T)SQL» *τα οποία καλούνται ΑΥΤΟΜΑΤΑ μόλις ενεργοποιηθεί η ορισμένη συνθήκη η οποία ισχύει πάνω σε κάποιους πίνακες ή όψεις.*
	- *Τα triggers ΔΕΝ μπορούμε να τα καλέσουμε (invoke) αυτόνομα (π.χ., με SELECT ή EXEC)*

# Είδη Triggers στην TSQL

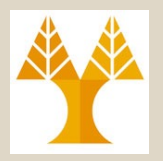

- Υπάρχουν 2 ειδών DML triggers στην TSQL:
	- AFTER|FOR
	- INSTEAD OF
- Το **AFTER|FOR** trigger εκτελείται **ΜΕΤΑ** από την πράξη της εισαγωγής, διαγραφής και ενημέρωσης.
	- ΜΕΤΑ σημαίνει πριν την ολοκλήρωση του Transaction και πρώτού η μεταβολή να είναι ορατή από άλλες δοσοληψίες.
	- Το αποτέλεσμα αποθηκεύεται σε πίνακα **INSERTED** ή **DELETED** πίνακες που παράγεται για προβολή των επηρεαζόμενων εγγραφών (και δυνατότητα για Rollback εάν επιθυμούμε).
- Το **INSTEAD OF** trigger εκτελείται **ΑΝΤΙ** της πράξη της εισαγωγής, διαγραφής και ενημέρωσης.
	- Άρα θεωρείται ένα είδος BEFORE Trigger
	- **Δεν θα μελετηθούν σε αυτό το μάθημα (1 παράδειγμα μόνο).**
- **Ακολουθούν παραδείγματα** Zeinalipour (University of Cyprus) © 18-13

# Απλό Παράδειγμα **AFTER|FOR**  σε TSQL

-- Παράδειγμα σκανδάλης που παράγει **μήνυμα λάθους** όποτε γίνει **εισαγωγή/διαγραφή** δεδομένων από το Εmp1 Table

USE epl342;

*trigger*

IF **OBJECT\_ID** ('Reminder1', 'TR')

IS NOT NULL

**DROP TRIGGER Reminder1**;

GO

GO

**CREATE TRIGGER** reminder1

**ON** Emp1

#### **AFTER INSERT, UPDATE**

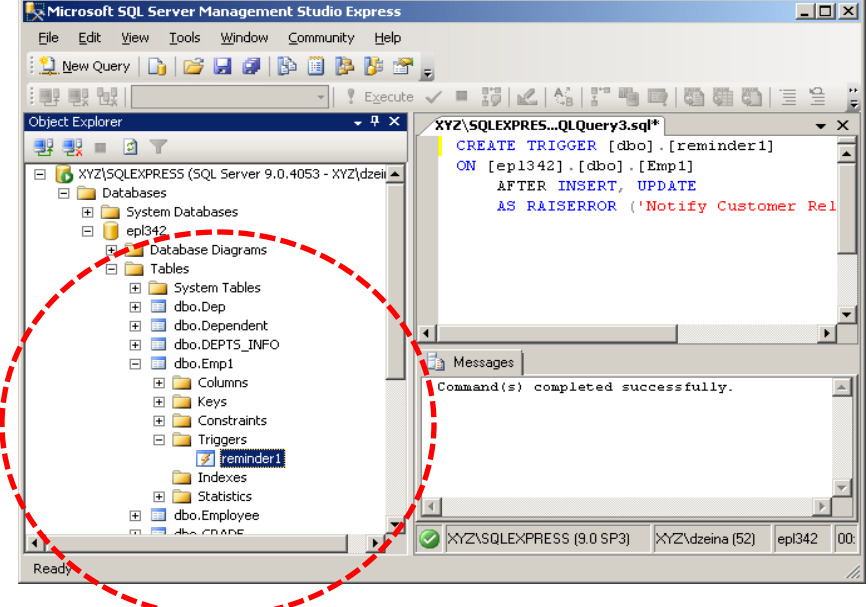

**18-14 EPL342: Databases - Demetris Zeinalipour (University of Cyprus) ©** *State: 0-255* **AS** *-- ακολουθούν οι εντολές που πρέπει να εκτελεστούν* RAISERROR ('Notify Customer Relations', 16, 1); ROLLBACK TRANSACTION; RETURN *Severity: 0-18: Specified by User 20-25: FATAL Errors*

## Απλό Παράδειγμα Trigger σε TSQL

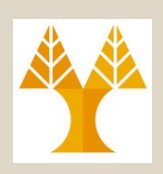

• Κατά την εισαγωγή/ενημέρωση δεδομένων στον Πίνακα Emp1 **επιστρέφεται μήνυμα λάθους** διότι ενεργοποιείται η σκανδάλη.

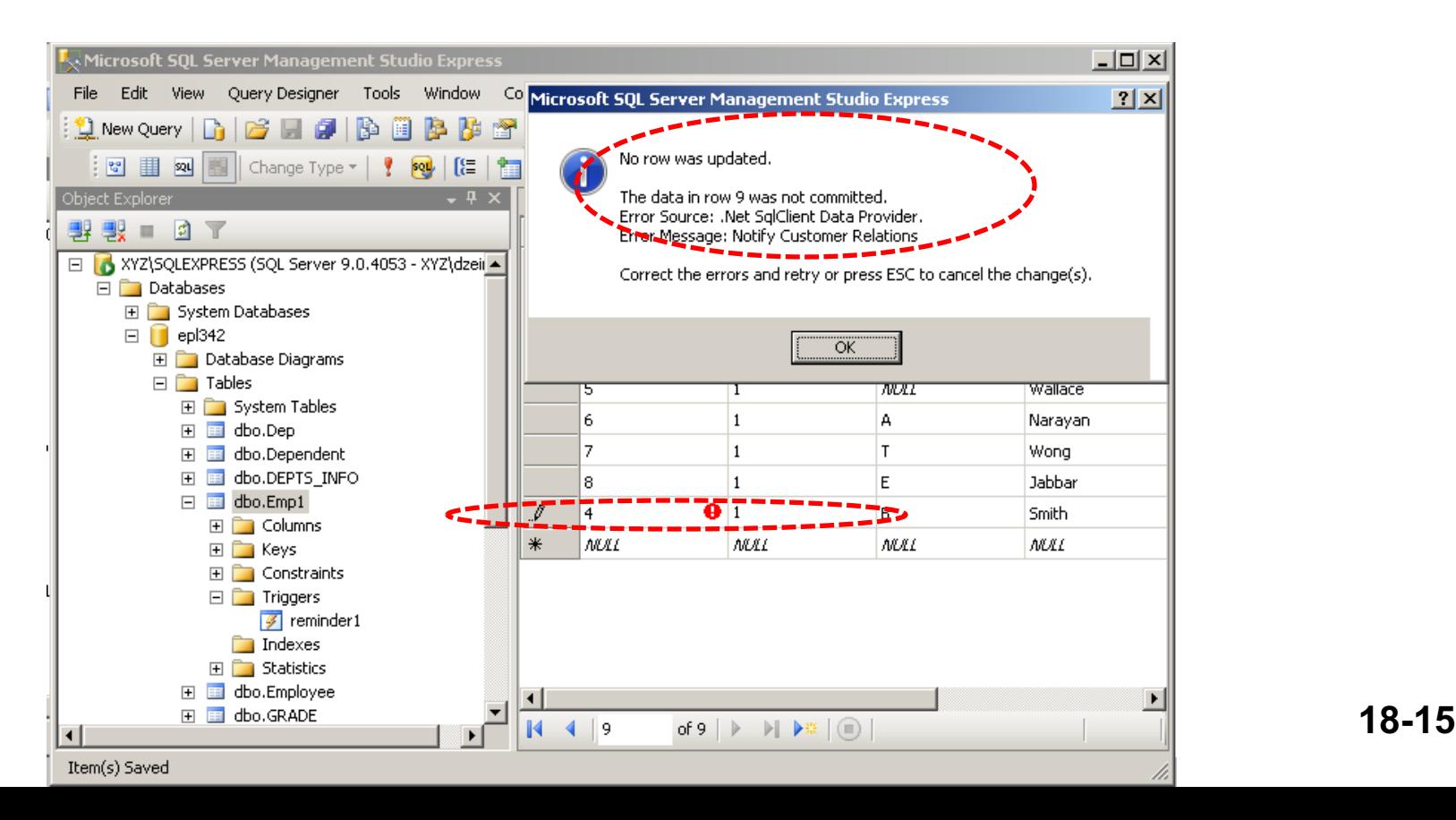

## Σύνταξη Σκανδάλης **AFTER|F** σε TSQL

#### **CREATE TRIGGER <trigger-name>**

#### **ON** [schema-name>.] **<table|view-name>**

[WITH ENCRYPTION] -- trigger code is [encrypted in DB](http://msdn.microsoft.com/en-us/library/ms188354.aspx) [EXECUTE AS <CALLER | SELF | <user>]

-- Default: Caller (of change), SELF: Creator of Trigger, us **{{FOR | AFTER} <[DELETE] [,] [INSERT] [,] [UPDATE]>**} **AS**

#### **<sql-statements>**

• FOR|AFTER: Αναφέρονται στο **ίδιο πράγμα** και προστίθεται για να είναι πιο **ευανάγνωστος** ο κώδικα

– π.χ., AFTER DELETE AS IF EXISTS (SELECT ….) BEGIN ….. *SQL Statements*

Περισσότερα: http://msdn.microsof n-us/library/ms1883 Παράδειγμα σε λίγο ..

**18-16-20: Databases -** Demetris Zeinalipour (University of Cyprus) ©

# Σύνταξη Σκανδάλης σε TSQL

**Άλλες Χρήσιμες Πληροφορίες για TRIGGERS**

- Προσωρινή Απενεργοποίηση Σκανδάλης **ALTER TABLE <table-name>** <ENABLE | DISABLE> TRIGGER <ALL | <trigger**name>>**
- Οι **σκανδάλες** μπορεί να καλούνται **αναδρομικά** μέχρι και **32 επίπεδα.**
- Η **εκτέλεση μιας σκανδάλης** μπορεί να προκαλέσει την **αλυσιδωτή εκτέλεση** άλλων σκανδαλών με απρόσμενα αποτέλεσμα
	- **18-17 EPL342: Databases - Demetris Zeinalipour (University of Cyprus) ©** – θυμηθείτε το **ON DELETE CASCADE** παράδειγμα το οποίο μπορούσε να σβήσει όλο τον πίνακα των EMPLOYEEs.

## Διαδικαστικός Προγραμματισμός μέσα στην Βάση Δεδομένων!

- Οι Σκανδάλες σε μια βάση δεδομένων μπορεί να γίνουν αρκετά πιο ευφυείς με την χρήση **εντολών διαδικαστικού προγραμματισμού** που θα δούμε στην ερχόμενη διάλεξη.
- Για παράδειγμα μπορεί να ορίζονται **επαναλήψεις**, **συνθήκες έλεγχου**, **μεταβλητές**, **συναρτήσεις** και πάρα πολλά άλλα.
	- Αυτές οι δομές προγραμματισμού είναι μέρος επεκτάσεων της SQL (π.χ., TSQL, PL/SQL (Oracle)).
- **18-18 EPL342: Databases - Demetris Zeinalipour (University of Cyprus) ©** • Στα πλαίσια του εργαστηρίου θα δείτε και την χρήση των ενδιάμεσων πινάκων των Triggers: **Inserted** (για **Insert**), **Deleted** (για **Deletes**), **Inserted+Deleted** (για **Updates**).

## Inserted+Deleted Tables σε **AFTER|FOR**

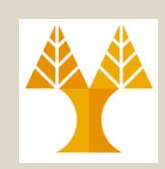

- Αποθηκεύουν την **ΠΡΙΝ κατάσταση** της εγγραφής σε διαγραφές και ενημερώσεις
	- Σε UPDATE περιέχει την εγγραφή **ΠΡΙΝ** (deleted) και **ΜΕΤΑ** (inserted)

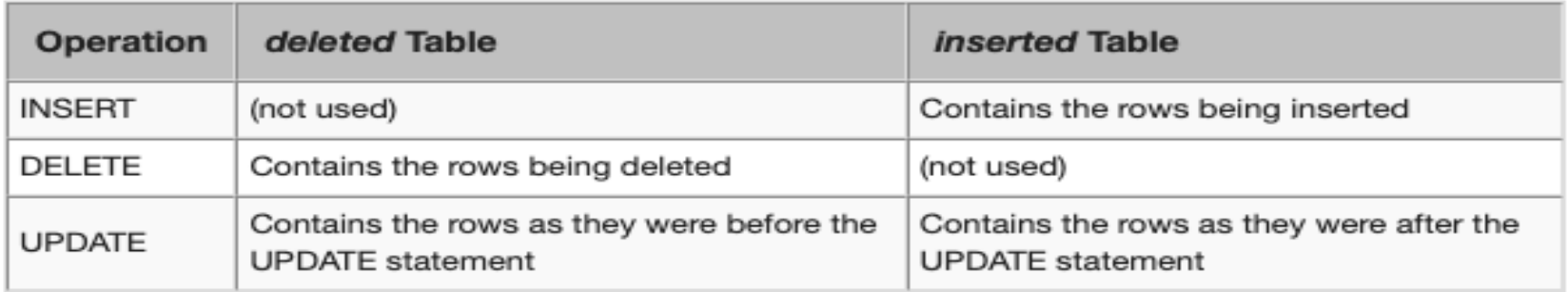

- Οι πίνακες αυτοί είναι ανά query, άρα δεν τίθεται πρόβλημα ταυτοχρονίας με άλλα queries.
- Οι πίνακες αυτοί δεν μπορούν να ενημερωθούν (είναι απλές όψεις του transaction log)

**18-19 EPL342: Databases - Demetris Zeinalipour (University of Cyprus) ©** the logical tables inserted and deleted cannot be updated

## Deleted Tables σε **AFTER|FOR**

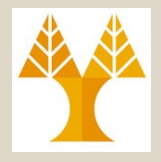

#### USE MSSQLTips;

#### GO

#### CREATE TABLE dbo.SampleTable

SampleTableID INT NOT NULL IDENTITY (1,1),

SampleTableInt INT NOT NULL,

SampleTableChar CHAR(5) NOT NULL,

SampleTableVarChar VARCHAR(30) NOT NULL,

CONSTRAINT PK SampleTable PRIMARY KEY CLUSTERED (SampleTableID)

```
);
```
GO

```
CREATE TABLE dbo.SampleTable Audit
```
SampleTableID INT NOT NULL, SampleTableInt INT NOT NULL,

SampleTableChar CHAR(5) NOT NULL,

SampleTableVarChar VARCHAR(30) NOT NULL,

Operation CHAR(1) NOT NULL,

```
TriggerTable CHAR(1) NOT NULL,
```

```
AuditDateTime smalldatetime NOT NULL DEFAULT GETDATE(),
```
 $)$  ;

#### **CREATE** TRIGGER dbo.SampleTable\_DeleteTrigge r ON dbo.SampleTable FOR DELETE AS **BEGIN** INSERT INTO dbo.SampleTable\_Audit (SampleTableID, SampleTableInt, S ampleTableChar, SampleTableVarChar, Operation, TriggerTable) SELECT SampleTableID, SampleTable Int, SampleTableChar, SampleTableVar Char, 'D', 'D' FROM deleted; END; GO Adding the under delete item to the

dbo.SampleTable\_Audit table

CREATE INDEX IDX SampleTable Audit AuditDateTime ON dbo.SampleTable Audit (AuditDateTime DESC);

GO

## Inserted+Deleted Tables σε **AFTER|FOR**

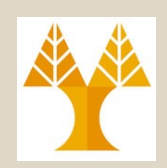

• CREATE TRIGGER dbo.SampleTable UpdateTrigger ON dbo.SampleTable FOR UPDATE AS BEGIN INSERT INTO dbo.SampleTable\_Audit (SampleTableID, SampleTableInt, SampleTableChar, SampleTableVarChar, Operation, TriggerTable) SELECT SampleTableID, SampleTableInt, SampleTableChar, SampleTableVar Char, 'U', 'D' FROM deleted; INSERT INTO dbo.SampleTable\_Audit

(SampleTableID, SampleTableInt, SampleTableChar, SampleTableVarChar, Operation, TriggerTable)

```
SELECT SampleTableID, SampleTableInt, SampleTableChar, SampleTableVar
Char, 'U', 'I'
  FROM inserted;
```
END;

GO

## Inserted Tables σε **AFTER|FOR**

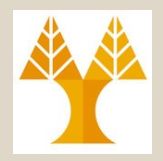

#### • **Επιβολή Σημασιολογικού Κανόνα Ακεραιότητας:**

– **"**Επιβεβαίωση ότι το credit rating του vendor είναι καλό εάν επιχειρήσει να γίνει εισαγωγή στον PurchaseOrderHeader πίνακα

**CREATE TRIGGER** *Purchasing.LowCredit* **ON** Purchasing.PurchaseOrderHeader **AFTER INSERT** -- ορισμός πότε να εκτελείται το trigger αυτό **AS**

```
Πίνακας με αντικείμενα 
υπο εισαγωγή (temp 
πίνακας)
```

```
IF EXISTS (SELECT *
```
)

```
FROM Purchasing.PurchaseOrderHeader p
  JOIN inserted AS I ON p.PurchaseOrderID = i.PurchaseOrderID
  JOIN Purchasing.Vendor AS v ON v.BusinessEntityID = p.VendorID
WHERE v.CreditRating = 5
```
#### **BEGIN**

**RAISERROR** ('Vendor''s credit rating is too low to accept new purchases.', 16, 1);

**ROLLBACK TRANSACTION**;

#### **RETURN**

**END**;

## Inserted Tables σε **INSTEAD OF**

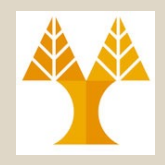

CREATE TRIGGER production.trg vw brands

ON production. vw brands

#### **INSTEAD OF INSERT**

```
AS
```
BEGIN

INSERT INTO production.brand\_approvals (

```
)
```
**SELECT** 

i.brand\_name

brand\_name

FROM

#### **inserted i**

#### **WHERE**

```
i.brand_name NOT IN (
    SELECT
        brand_name
    FROM
        production.brands
);
```
Προσθήκη αποτελεσμάτων σε προσωρινό πίνακα production.brand\_app rovals μέχρι εγκρίσεως.

Μπορούσε να υλοποιηθεί με φυσικό πίνακα που θα κρατεί τα προσωρινά αποτελέσματα.

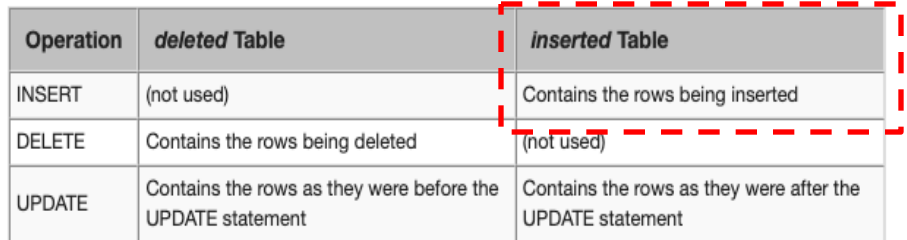

END

## Triggers in Other DBs

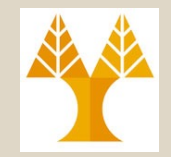

#### MySQL **AFTER|BEFORE** INSERT

### **CREATE TRIGGER** after\_members\_insert

### **AFTER|BEFORΕ INSERT**

ON members **FOR EACH ROW**

#### **BEGIN**

#### IF **NEW.birthDate** IS NULL THEN

**INSERT** INTO reminders(memberId, message)

**VALUES**(new.id,CONCAT('Hi ', NEW.name, ', please update your date of birth.'));

### **END IF;**

**END**

**18-24 EPL342: Databases - Demetris Zeinalipour (University of Cyprus) ©**